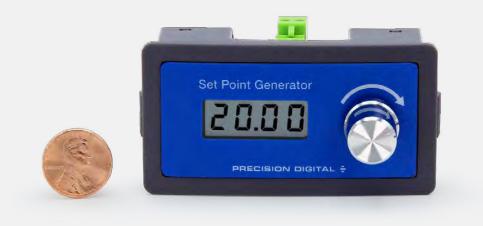

## **FEATURES**

- 4-20 mA Current Loop Set Point Generator
- 4-20 mA or 3-21 mA Output Ranges
- Set Point Displayed as 0-100%, 4-20 mA, or 3-21 mA
- Built-in Dial for Changing Output
- Backlit Display
- Coarse or Fine Set Point Adjustment
- +/- 0.5% Output Accuracy
- 0.01 Display Accuracy
- 15-30 VDC Power Requirement
- < 500 ohms Sampling Resistance</li>

### **OVERVIEW**

The PD420 4-20 mA current loop set point generator provides a convenient way to generate a 4-20 mA signal that can be used to control another device. The PD420 features a backlit LCD display that can be programmed to display 0-100%, 4-20 mA or 3-21 mA and output either 4-20 mA or 3-21 mA. A built-in dial is provided to vary the displayed / output value. The dial may be programmed for coarse or fine adjustment.

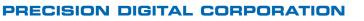

www.iCn.com

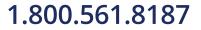

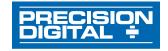

## **PROGRAMMING INSTRUCTIONS**

| Index | Designation                      | Comments                                                                                                    |            |         | Default    |   |
|-------|----------------------------------|----------------------------------------------------------------------------------------------------|------------|---------|------------|---|
| F00 I | Output Mode                      | <ul> <li>0: Coarse tuning mode; use F004 to adjust increment value per click</li> <li>1: Fine tuning mode; use F005 to adjust increment value per click</li> <li>2: Quick output; Use F100 to enter number of quick output settings</li> <li>3: Automatic curve output: Use F200 to enter number of curves</li> </ul> |            |         | 0          |   |
| F002  | Output Range                     | 0: 4-20 mA                                                                                                    | 1: 3-21 mA |         | 0          |   |
| F003  | Display Range                    | 0: Current                                                                                                    | 1: 0-100   | %       | 2: 0-50%   | 0 |
| FOOY  | Coarse Tuning Increment<br>Value | 1-50 Addition and subtraction for each click. Disregard decimal point (1-50) $\times 10^{-10}$                                                                                                    |            |         | 1          |   |
| F005  | Fine Tuning Increment Value      | 1-50 Addition and subtraction for each click. Disregard decimal point (1-50) x10                                                                                                    |            |         | 1          |   |
| F006  | Auto Save of Adjustment<br>Value | 0: Not automatically save to press knob to save                                                                                                    | d. Need    | 1: Auto | matic save | 0 |
| F001  | Calibration                      | Factory set only                                                                                                    |            | ·       |            |   |

# The default setup mode for the Set Point Generator is:

- 1. Coarse tuning mode (display changes in 0.10 increments)
- 2. Output range is 4-20 mA
- 3. Display mode is current (ie. 4-20 mA)

#### Change from coarse to fine tuning mode:

- Press and hold the knob for two seconds until F001 appears.
   Press the knob again
- **3.** Change the number from 0 (coarse tuning mode) to 1 (Fine tuning mode)
- 4. Press the knob again

### **Entering Passwords:**

- 1. Rotate knob one click clockwise for "+"
- 2. Rotate knob one click counter-clock for "-"
- 3. Press the knob to confirm

### Change output range from 4-20 mA to 3-21 mA:

- 1. Enter the password as described above
- The F002 menu is used to change the output range. Turn knob until the desired parameter number appears and press enter:
  - a. 0: 4-20 mA
  - b. 1: 3-21 mA
- **3.** Keep turning the knob until *FEnd* appears and press the knob to exit programming

# Change display from current (4-20 or 3-21 mA) to 0.0-100.0% or 0.0-50.0%:

- 1. Enter the password as described above
- 2. Turn the knob once clockwise and FOO3 appears.
- **3.** Press the knob and turn the knob until the desired parameter number appears and press enter:
  - a. 0: Current
  - b. 1: 0.0-100.0%
  - c. 2: 0.0-50.0%
- Keep turning the know until FEnd appears and press the knob to exit

# Change the value for how much each click on the knob adjusts coarse tuning:

- 1. Enter the password as described above
- 2. Turn the knob twice clockwise until FDDY appears.
- **3.** Press the knob and turn the knob until the number that represents how much the display will change with each click appears and press enter.
- Keep turning the knob until FEnd appears and press the knob to exit

# Change the value for how much each click on the knob adjusts fine tuning:

- 1. Enter the password as described above
- 2. Turn the knob three times clockwise until F005 appears.
- **3.** Press the knob and turn the knob until the number that represents how much the display will change with each click appears and press enter.
- Keep turning the know until FEnd appears and press the knob to exit

# Change from pressing the knob to save programming to automatic save:

- 1. Enter the password as described above
- 2. Turn the knob four times clockwise until FDD5 appears.
- 3. Press the knob and turn the knob until the desired
  - parameter number appears and press enter: a. 0: Need to press knob to save programming
    - b. 1: Automatic save
- Keep turning the know until FEnd appears and press the knob to exit

# 1.800.561.8187

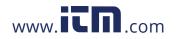

## PD420 Panel Mount 4-20 mA Set-Point Generator

### Parameter Table 2: Entering F100... (Quick Output Settings) requires password "+-+-" first

| Index       | Designation                    | Comments                                | Default |
|-------------|--------------------------------|-----------------------------------------|---------|
| F 100       | Number of quick settings       | 0: Not used 2-9: Number of points       | 0       |
| F 10 I- 109 | Output value of up to 9 points | Range: 3.00-21.00 mA (F100 must be > 0) |         |

### **Programming Quick Output Points:**

- 1. Press and hold the knob for two seconds until F00 I appears.
  - a. Press the knob again
  - b. Change the number from 0 (coarse tuning mode) to 2 (Quick Output Settings)
  - c. Press the knob again to return to operation mode
- 2. Press and hold the knob for two seconds until FOO I appears.
  - a. Enter password per instructions above to: +- +-
- Press the knob and F IDD appears

   Adjust the knob until the desired number of Output
  - Points appears and press the knob.
- 4. Enter in Output Points a. F101 and value; enter all points

| Parameter Table 3: Entering | g F200 (Curve | Output Settings) | ) requires passwor | d "- <i>-</i> I - I" first |
|-----------------------------|---------------|------------------|--------------------|----------------------------|
|                             |               |                  |                    |                            |

| Index | Designation           | Comments                            | Default |
|-------|-----------------------|-------------------------------------|---------|
| F200  | Number of curves      | 0: Not used 1-9: Number of segments | 0       |
| FEO I | Curve 1 run time      | 0-999 seconds (F200 must be > 0)    |         |
| FRO I | Curve 1 start current | Range: 3.00-21.00 mA                |         |
| F60 ( | Curve 1 end current   | Range: 3.00-21.00 mA                |         |
| FE02  | Curve 1 run time      | 0-999 seconds                       |         |
| F609  | Curve 1 end current   | Range: 3.00-21.00 mA                |         |

### **Programming Curve Output Points:**

- 1. Press and hold the knob for two seconds until F00 / appears.
  - a. Press the knob again
  - b. Change the number from 0 (coarse tuning mode) to 3 (Automatic curve output)
  - c. Press the knob again to return to operation mode
- 2. Press and hold the knob for two seconds until F00 I appears.
  - a. Enter password per instructions above to: ------

### **Examples of Automatic Curve Output Settings:**

#### Press the knob and F200 appears

- a. Press knob and enter the number of curves to be programmed
- b. Set Ft01: Run time for curve (0-999 seconds)
- c. Set FA01: Start current value (3.00 to 21.00 mA)
- d. Set Fb01: End current value (3.00 to 21.00 mA)
- e. Repeat for remaining curves

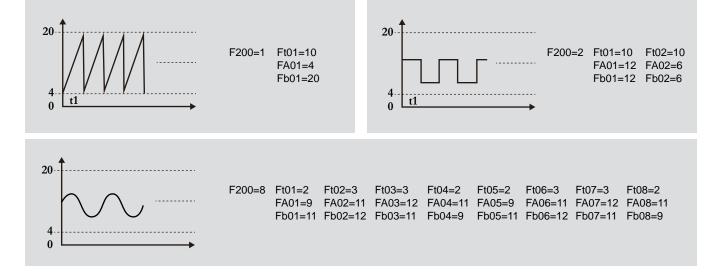

## 1.800.561.8187

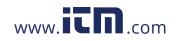

# PD420 Panel Mount 4-20 mA Set-Point Generator

## **AVAILABLE ENCLOSURES**

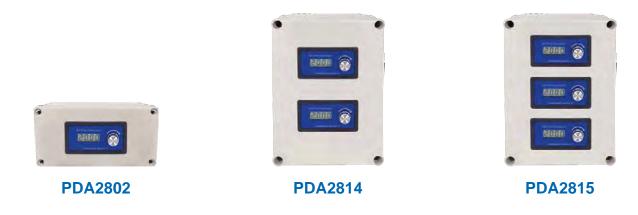

### CONNECTIONS

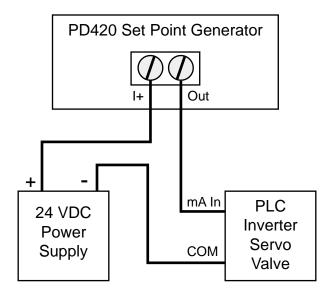

PD420 Powered by 24 VDC Supply

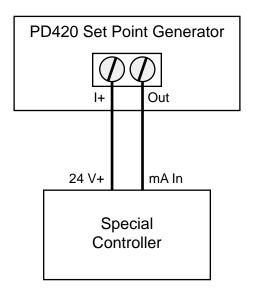

PD420 Powered by Control Device

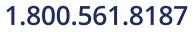

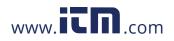

## PD420 Panel Mount 4-20 mA Set-Point Generator

### DIMENSIONS

Units: Inches (mm)

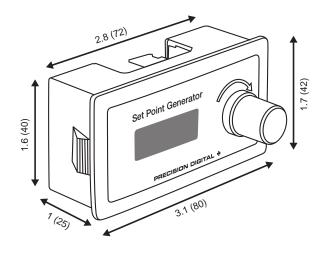

Front View

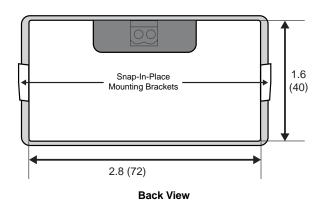

#### Notes:

- 1. Panel cutout required: 3.0" x 1.6" (77 mm x 40 mm)
- 2. Panel thickness: must be greater than 0.06" (1 mm)
- 3. Mounting brackets snap in place for easy mounting

#### 

Cancer and Reproductive Harm - www.P65Warnings.ca.gov

### **SPECIFICATIONS**

Output Accuracy: +/- 0.5% Output Ranges: 4-20 mA or 3-21 mA Display: 0.3" (8 mm) high backlit LCD Display Accuracy: 0.01 Display Modes: Current, 0-100%, 0-50.0 Hz Display Change Adjustment: User may program coarse and fine adjustments such that each pulse on the dial results in a change of between 1 and 50 counts on the display. Front Panel: NEMA 1 Operating Temperature Range: -4 to 140°F (-20 to 60°C) Connections: Removable Screw Terminal Block Power Requirement: 15-30 VDC Sampling Resistance: Less than 500 Ω

### ORDERINGINFORMATION

| Model | Description                 |  |
|-------|-----------------------------|--|
| PD420 | 4-20 mA Set Point Generator |  |

#### **Accessories**

| Model   | Description                           |
|---------|---------------------------------------|
| PDA2802 | Plastic NEMA 4 Enclosure for 1 PD420  |
| PDA2814 | Plastic NEMA 4X Enclosure for 2 PD420 |
| PDA2815 | Plastic NEMA 4X Enclosure for 3 PD420 |

### Your Local Distributor is:

#### Disclaimer

The information contained in this document is subject to change without notice. Precision Digital Corporation makes no representations or warranties with respect to the contents hereof, and specifically disclaims any implied warranties of merchantability or fitness for a particular purpose.

©2019 Precision Digital Corporation. All rights reserved.

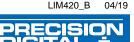

### PRECISION DIGITAL CORPORATION

# 1.800.561.8187

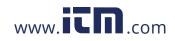